# Sarer\* micra **VERSA-MCU**

# **Kontrolér bezdrátového systému MICRA**

 $C<sub>f</sub>$ 

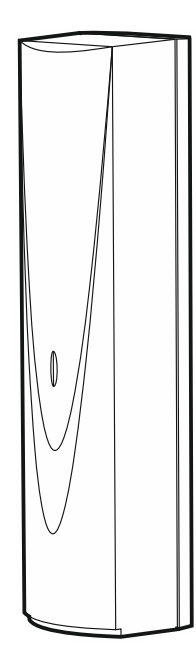

Firmware verze 1.04 versa-mcu\_cz 06/20

SATEL sp. z o.o. • ul. Budowlanych 66 • 80-298 Gdańsk • POLAND tel. +48 58 320 94 00 **www.satel.eu**

# **DŮLEŽITÁ UPOZORNĚNÍ**

Z bezpečnostních důvodů by mělo být zařízení instalováno kvalifikovaným technikem, znalým elektrotechnických předpisů a norem.

Před instalací pečlivě prostudujte tento manuál, abyste zabránili chybám, které mohou vést k poškození nebo zničení zařízení.

Před jakýmkoliv elektrickým propojováním odpojte napájení.

Jakékoliv neautorizované zásahy do konstrukce a opravy jsou zakázané a zaniká tak právo na reklamaci výrobku.

Cílem společnosti SATEL je průběžná inovace vlastních produktů, což může mít za následek rozdílnou verzi technické specifikace a firmwaru. Aktuální informace o provedených změnách jsou dostupné na stránkách výrobce.

http://www.satel.eu

#### **Tímto, společnost SATEL s.r.o. prohlašuje, že typ rádiového zařízení VERSA-MCU je v souladu se směrnicí 2014/53/EU. Úplné znění EU prohlášení o shodě je k dispozici na této internetové adrese: www.satel.eu/ce**

V tomto manuálu se vyskytují následující symboly:

- 
- poznámka;
- varování.

#### **OBSAH**

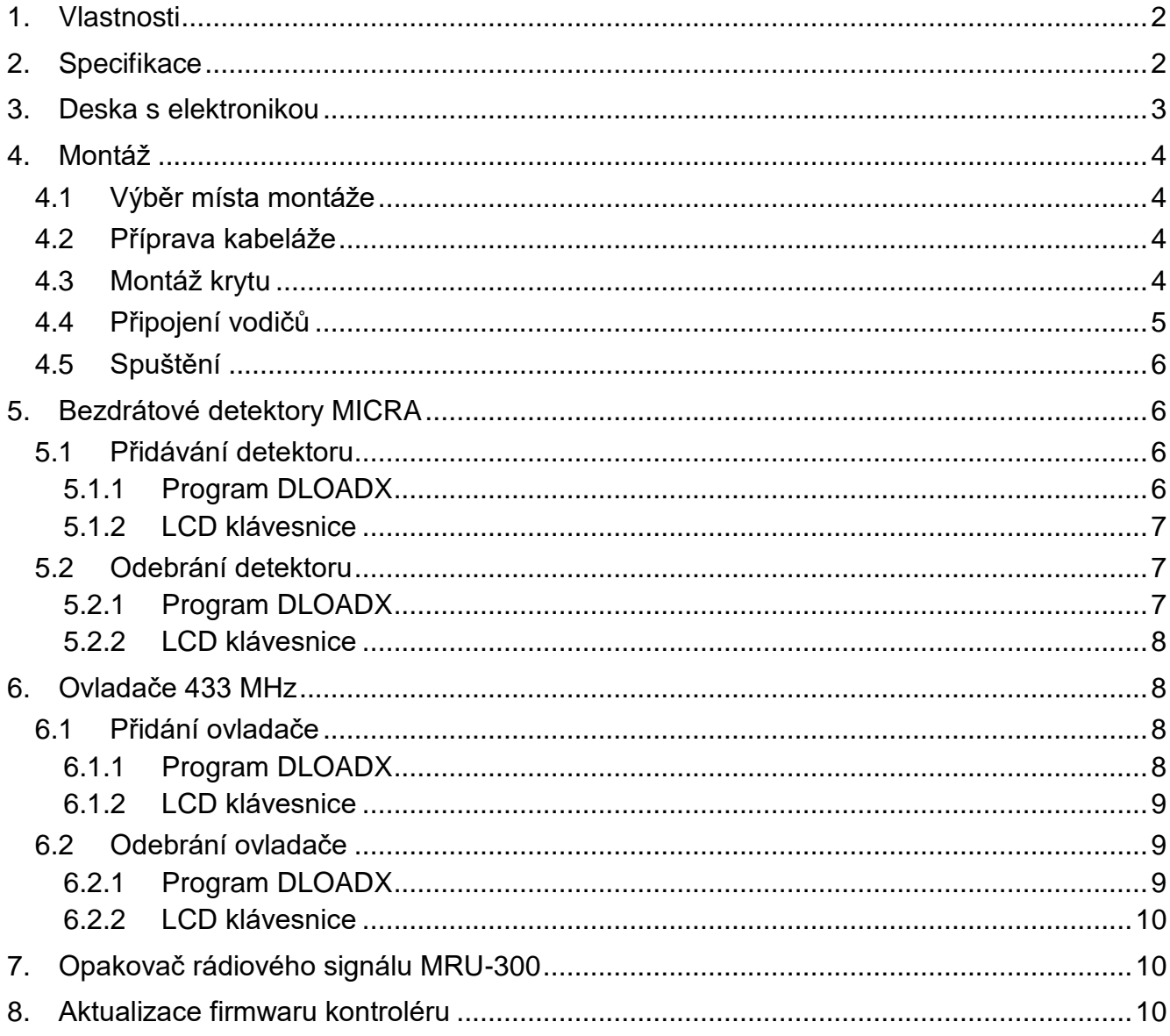

Kontrolér VERSA-MCU umožňuje:

- montáž bezdrátových detektorů MICRA v zabezpečovacím systému,
- ovládání zabezpečovacího systému pomocí klíčenek na 433 MHz.

Kontrolér spolupracuje s ústřednami série VERSA:

- VERSA 5 / VERSA 10 / VERSA 15 (firmware verze 1.03 nebo novější),
- VERSA IP,
- VERSA Plus,
- VERSA Plus LTE.

# <span id="page-3-0"></span>**1. Vlastnosti**

- Vysoce citlivý superheterodyní radiový přijímač 433 MHz imunní vůči rušivým signálům.
- Podpora až 30 bezdrátových detektorů MICRA:
	- šifrované přenosy,
	- schopnost kontrolovat přítomnost detektorů.
- Podpora až 30 klíčenek SATEL na 433 MHz:
	- přenosy šifrovány plovoucím kódem,
	- možnost spuštění až 6 funkcí na ovladači.
- Podpora opakovače rádiového signálu MRU-300.
- Možnost aktualizace firmwaru.
- Tamper ochrana proti otevření a odtržení krytu od montážního povrhu.

# <span id="page-3-1"></span>**2. Specifikace**

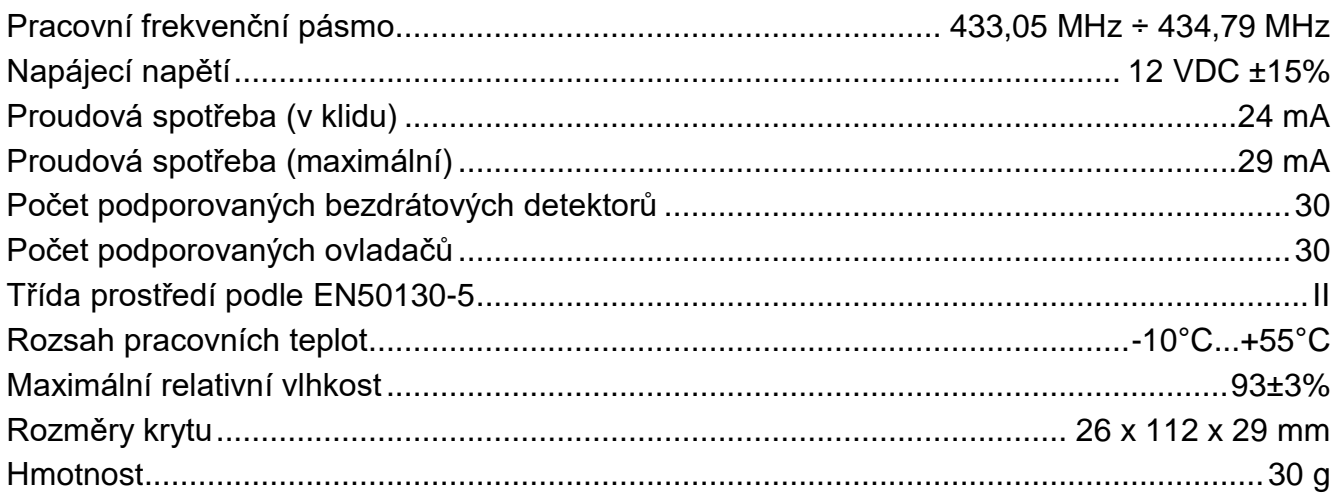

## <span id="page-4-0"></span>**3. Deska s elektronikou**

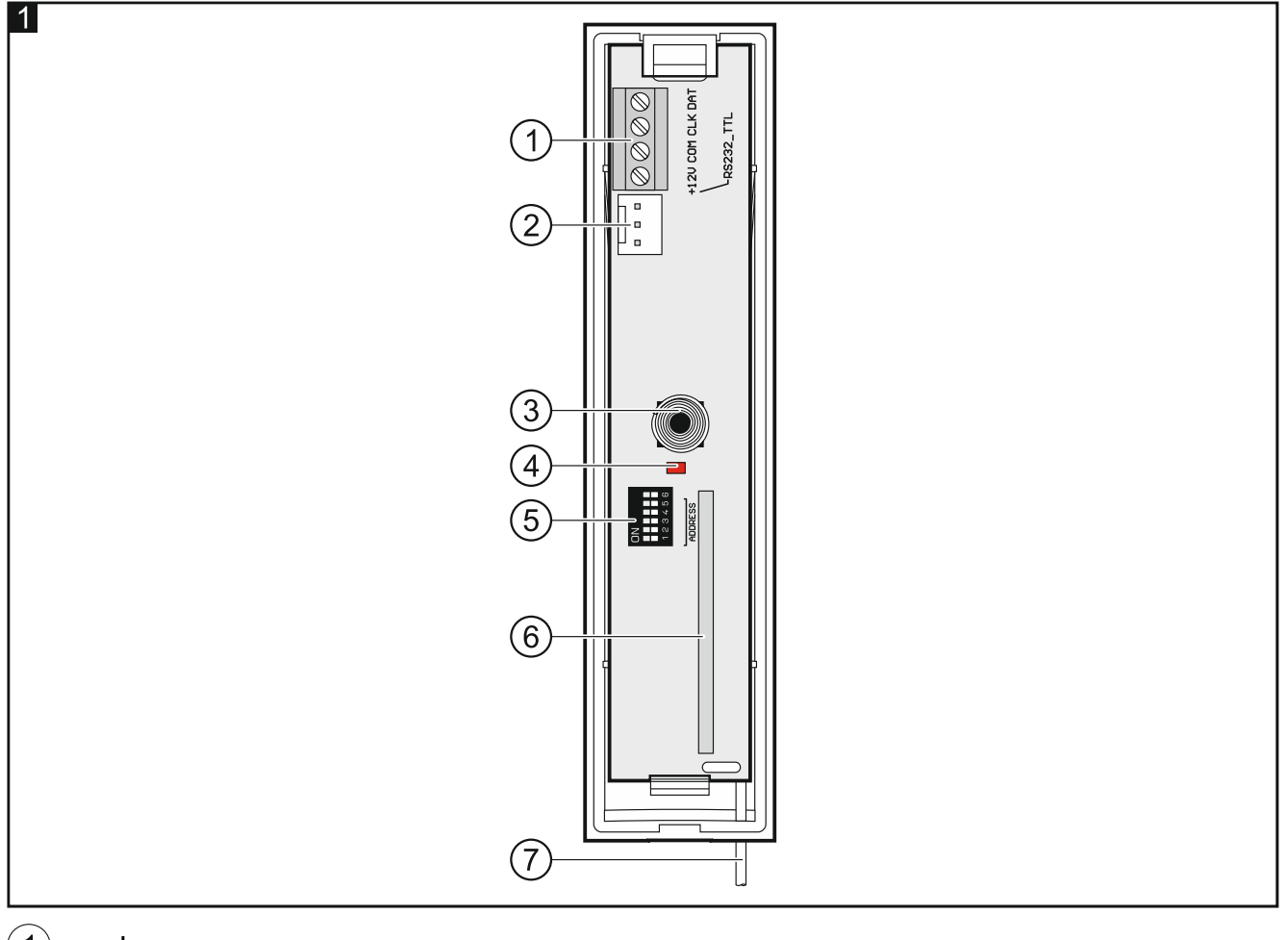

## svorky:

- **+12V** vstup napájení.
- **COM** společná zem.
- **CLK** komunikační sběrnice hodiny.
- **DAT** komunikační sběrnice data.
- $(2)$  RS-232 (TTL) port. Použitý pro aktualizaci firmwaru kontroléru (viz. "Aktualizace firmwaru [kontroléru"](#page-11-2) str. [10\)](#page-11-2).
- $(3)$  tamper kontakt.
- $\left(4\right)$  LED indikátor stavu komunikace s ústřednou:
	- ON nekomunikuje s ústřednou,
	- blikání komunikace s ústřednou v pořádku.
- $(5)$  DIP-přepínače (nepoužito).
- $(6)$  superheterodynní přijímač.
- anténa. $7^{\circ}$

# <span id="page-5-0"></span>**4. Montáž**

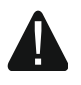

**Odpojte napájení před elektronický připojováním.**

## <span id="page-5-1"></span>**4.1 Výběr místa montáže**

Kontrolér by měl být namontován ve vnitřním prostředí s normální vzdušnou vlhkostí.

Před instalací by se mělo naplánovat rozmístění všech bezdrátových zařízení MICRA která jsou obsluhována kontrolérem. Při výběru místa pro instalaci se ujistěte, že všechna bezdrátová zařízení jsou v dosahu kontroléru (nebo dosahu opakovače MRU-300, pokud je v systému použit). Mějte na paměti, že tloušťka stěn, kovové části atd. snižují dosah rádiového signálu.

Je doporučeno, aby byl kontrolér umístěn vysoko nad zemí. To umožní získat větší rádiový dosah a zabrání riziku náhodného zakrytí lidmi pohybujícími se v okolních prostorech.

Montáž kontroléru poblíž elektroinstalací není doporučena, může to způsobit nefunkčnost zařízení.

## <span id="page-5-2"></span>**4.2 Příprava kabeláže**

Připravte napájecí kabely a kabely, které použijete k připojení kontroléru k ústředně, a veďte je do místa instalace kontroléru. Použijte nestíněný nekroucený kabel. Pokud používáte kabel s kroucenými páry, nezapomeňte, že signály CLK (hodiny) a DAT (data) nesmí být vedeny v jednom páru kroucených vodičů. Pro napájecí kabely použijte ohebné vodiče o průřezu 0,5-0,75 mm $^2$ .

Kabeláž by neměla být vedena v těsné blízkosti nízkonapěťových vodičů elektrického systému, zejména silových kabelů pro vysoce výkonná zařízení (např. elektromotory).

## <span id="page-5-3"></span>**4.3 Montáž krytu**

- 1. Otevřete kryt kontroléru (Obr. 2).
- 2. Umístěte zadní kryt na stěnu a označte otvory na přidělání.
- 3. Vyvrtejte otvory ve stěně pro hmoždinky.
- 4. Vyvrtejte otvor pro kabel v zadním krytu. Průměr otvoru nesmí přesáhnout 5 mm a nesmí mít ostré hrany.
- 5. Protáhněte kabel skrz vytvořený otvor (napájecí kabely, kabely pro připojení kontroléru k ústředně).
- 6. Pomocí hmoždinek a šroubů připevněte zadní kryt ke stěně (Obr. 3). Hmoždinky a šrouby pro beton a cihly jsou součástí balení. Pro ostatní typy povrchů (sádrokarton, polystyren), použijte příslušné hmoždinky pro tyto materiály.

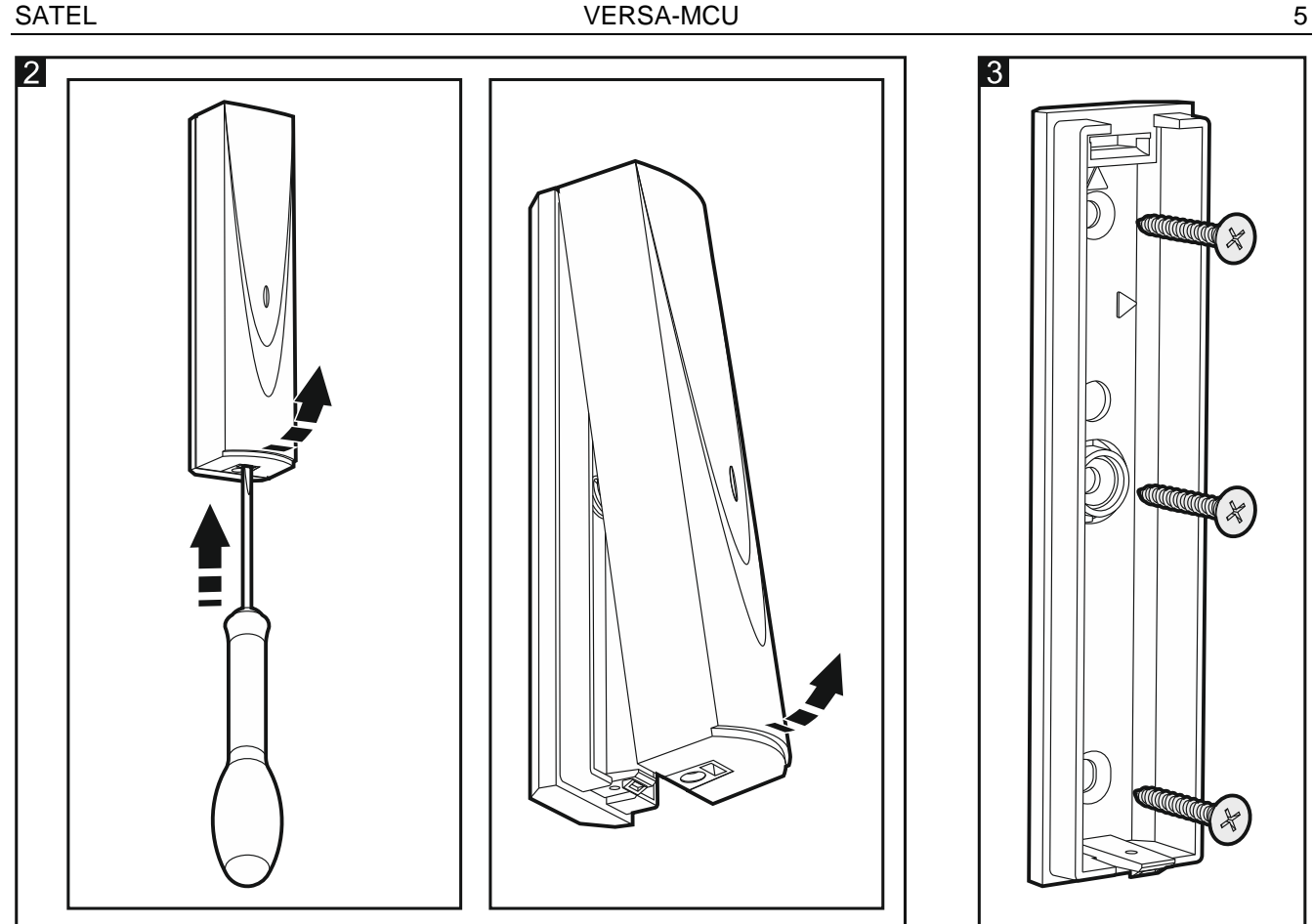

## <span id="page-6-0"></span>**4.4 Připojení vodičů**

- 1. Připojte svorky CLK, DAT a COM na vodiče komunikační sběrnice ústředny (Obr. 4).
- 2. Připojte napájení na svorky +12 V a COM. Pokud je vzdálenost k ústředně menší než 300 metrů, může být kontrolér napájen přímo z ústředny (Obr. 4). Pokud je ale vzdálenost delší, musí být kontrolér napájen z jiného napájecího zdroje, který je umístěn blíže kontroléru (napájecí zdroj nebo expandér se zdrojem).

<span id="page-6-1"></span>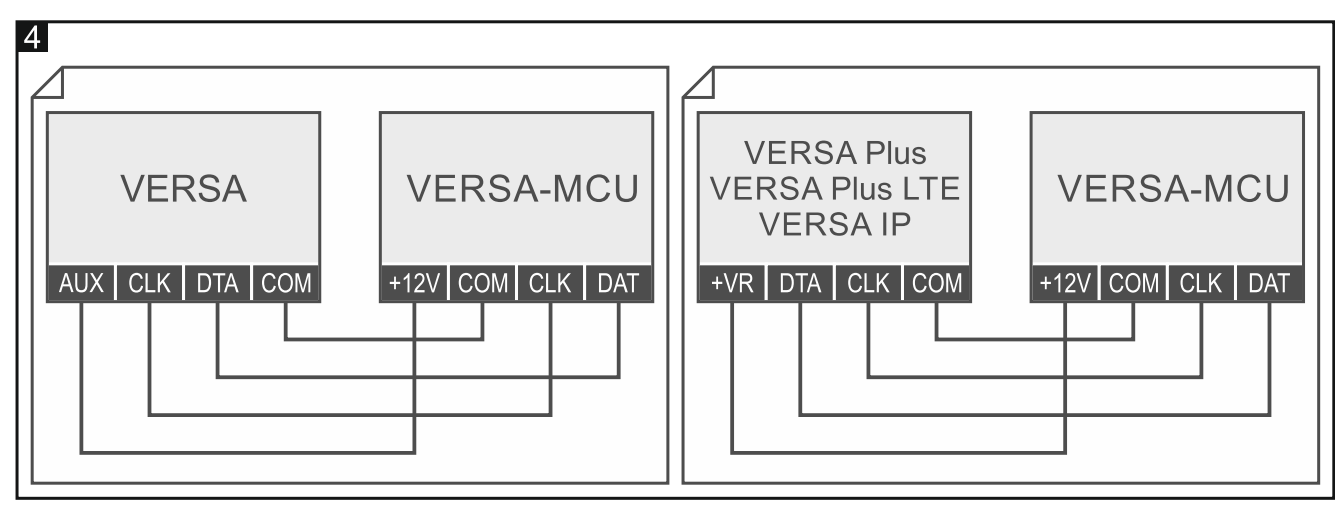

## **4.5 Spuštění**

- 1. Zavřete kryt kontroléru.
- 2. Zapněte napájení kontroléru.
- 3. Spusťte načítání expandérů v ústředně (viz. instalační manuál k ústředně). Kontrolér bude identifikován jako dvě zařízení: INT-RX (adresa 7) a VERSA-MCU (adresa 8).

# <span id="page-7-0"></span>**5. Bezdrátové detektory MICRA**

Kontrolér podporuje následující bezdrátové detektory MICRA (433 MHz):

**MFD-300** – bezdrátový detektor zaplavení vodou.

**MGD-300** – bezdrátový detektor rozbití skla.

**MMD-300** – bezdrátový magnetický kontakt.

**MMD-302** – bezdrátový magnetický kontakt se vstupem pro roletový detektor.

**MPD-300** – bezdrátový pohybový pasivní infračervený detektor.

- **MPD-310** bezdrátový pohybový pasivní infračervený detektor.
- **MPD-310 Pet** bezdrátový pohybový pasivní infračervený detektor s imunitou vůči malým zvířatům do 20kg.

**MSD-300** – bezdrátový detektor kouře a tepla.

**MSD-350** – bezdrátový detektor kouře.

**MXD-300** – univerzální bezdrátový detektor.

Informace o montáži jednotlivých detektorů, naleznete v jejich manuálech.

Bezdrátové detektory musíte zaregistrovat do kontroléru. Registraci můžete provést pomocí programu DLOADX nebo přes LCD klávesnici. Při přidávání (registraci) detektoru musíte vložit jeho sériové číslo. Umístění štítku se sériovým číslem je uvedeno v jeho manuálu.

 $\boldsymbol{i}$ 

*Data o bezdrátových detektorech jsou uložena v kontroléru. Pokud připojíte k ústředně kontrolér s registrovanými detektory, během načítání budou tyto detektory automaticky přiřazeny k zónám systému.*

## <span id="page-7-1"></span>**5.1 Přidávání detektoru**

#### <span id="page-7-2"></span>**5.1.1 Program DLOADX**

- 1. Otevřete okno "VERSA Struktura".
- 2. Klikněte na tabulku "Hardware".
- 3. V seznamu zařízení klikněte na jméno kontroléru VERSA-MCU.
- 4. Klikněte na tlačítko "Čtení" pro vyčtení dat detektorů z kontroléru (tato data se nevyčtou

po kliknutí na tlačítko **v hlavním menu**).

- 5. Klikněte na zónu, ke které chcete nový detektor přiřadit (zónu můžete také později vybrat v okně "Nové bezdrátové zař.").
- 6. Klikněte na tlačítko "Nové zařízení". Dojde k otevření okna "Nové bezdrátové zař.".
- 7. Vložte sériové číslo přidávaného detektoru do pole "Sériové číslo".
- 8. Otevřete tamper kontakt detektoru.
- 9. Zpráva potvrdí, že bylo přidáno nové bezdrátové zařízení (pokud je zadáno nesprávné sériové číslo, bude to signalizováno odpovídající zprávou).
	- 9.1. Zobrazí se typ detektoru.
- 9.2. Zobrazí se nové jméno zóny, které bude zařízení přiřazeno. Toto jméno můžete změnit.
- 9.3. V poli "Zóna" vyberte číslo zóny, ke které chcete detektor přiřadit (pokud už jste tak již neučinily nebo pokud chcete změnit již vybrané číslo).
- 10.Klikněte na tlačítko "OK". Dojde k uzavření okna "Nové zařízení". Nový detektor se zobrazí v seznamu detektorů.
- 11. Klikněte na tlačítko "Zápis" pro uložení změn do kontroléru (data bezdrátového detektoru

se neuloží po klinutí na tlačítko  $\|\cdot\|$  v hlavním menu).

## <span id="page-8-0"></span>**5.1.2 LCD klávesnice**

- 1. Spusťte servisní režim.
- 2. Spusťte funkci "Nové zařízení" (▶ "2. Hardware" ▶ "1. Kláv. a exp" ▶ "3. Bezdrátové mod." ▶ "1. Nové zařízení ").
- 3. Po zobrazení "Sériové číslo", vložte sériové číslo přidávaného detektoru.
- 4. Stiskněte  $H$   $\Box$
- 5. Po zobrazení hlášky na displeji "Narušte tamper", narušte tamper kontakt detektoru.
- 6. Když se zobrazí typ a sériové číslo detektoru, stiskněte  $\begin{bmatrix} 1 \\ \end{bmatrix}$  (pokud se nic nestane, možná jste zadali nesprávné sériové číslo - stiskněte  $\mathbf{\hat{*}} \cdot \mathbf{\hat{*}}$  pro ukončení funkce).
- 7. Pomocí kláves  $\mathbf{Z} \mathbf{V}$  a  $\mathbf{F}$  vyberte zónu, ke které chcete detektor.
- 8. Stiskněte  $# \mathbb{C}$
- 9. Na displeji se zobrazí nové jméno zóny, ke které je detektor přiřazen. Toto jméno můžete změnit.
- 10. Stiskněte  $\vert \# \square \vert$ .
- 11.Zobrazí se volba "Kontrola přítomnosti". V továrním nastavení je volba povolena (je zobrazen symbol A). Chcete-li tuto volbu deaktivovat, stiskněte libovolnou číselnou klávesu (zobrazí se symbol ).
- 12. Stiskněte  $H$   $\Box$

# <span id="page-8-1"></span>**5.2 Odebrání detektoru**

## <span id="page-8-2"></span>**5.2.1 Program DLOADX**

- 12. Otevřete okno "VERSA Struktura".
- 13. Klikněte na tabulku "Hardware".
- 14.V seznamu zařízení klikněte na jméno kontroléru VERSA-MCU.
- 1. Klikněte na tlačítko "Čtení" pro vyčtení dat detektorů z kontroléru (tato data se nevyčtou po kliknutí na tlačítko **v hlavním menu**).
- 2. Klikněte na detektor, který chcete odebrat.
- 3. Klikněte na tlačítko "Smazat". Dojde k otevření okna "Potvrzení".
- 4. Klikněte na tlačítko "Ano". Okno "Potvrzení" se uzavře.
- <span id="page-8-3"></span>5. Klikněte na tlačítko "Zápis" pro uložení změn do kontroléru (data bezdrátového detektoru se neuloží po klinutí na tlačítko  $\|\cdot\|$  v hlavním menu).

#### **5.2.2 LCD klávesnice**

13.Spusťte servisní režim.

- 1. Spusťte funkci "Odebrat zařízení" (▶ "2. Hardware" ▶ "1. Kláv. a exp" ▶ "3. Bezdrátové mod." ▶ "1. Odebrat zařízení "). Zobrazí se seznam bezdrátových zón.
- 2. Pomocí kláves  $\mathbb{Z} \mathbb{V}$  a  $\mathbb{R} \triangleq$  vyberte zónu, ke které je přiřazen detektor pro odebrání.
- 3. Stiskněte  $# \mathbb{C}$ .
- 4. Když se zobrazí výzva s dotazem, zda chcete detektor odstranit (zobrazí se typ a sériové číslo detektoru), stiskněte  $|1|$

## <span id="page-9-0"></span>**6. Ovladače 433 MHz**

Kontrolér podporuje následující ovladače SATEL 433 MHz:

**MPT-350** – 5-tlačítkový ovladač,

**MPT-300** – 5- tlačítkový ovladač,

- **T-4** 4- tlačítkový ovladač,
- **T-2** 2- tlačítkový ovladač,
- **T-1** 1- tlačítkový ovladač,
- **P-4** 4- tlačítkový ovladač,
- **P-2** 2- tlačítkový ovladač.

Ovladač se musí zaregistrovat do kontroléru. Můžete tak učinit pomocí programu DLOADX nebo LCD klávesnice. Při přidávání (registraci) ovladače bude vyžadováno jeho sériové číslo. Najdete jej na zadní straně ovladače.

 $\tilde{l}$ 

*Data o ovladačích jsou uložena v kontroléru. Pokud připojíte k ústředně kontrolér se zaregistrovanými ovladači, budou tyto ovladače automaticky přiřazeny stávajícím uživatelům.*

Pro informace ohledně funkcí, které mohou být spouštěny ovladačem, použijte manuály k ústřednám série VERSA.

## <span id="page-9-1"></span>**6.1 Přidání ovladače**

#### <span id="page-9-2"></span>**6.1.1 Program DLOADX**

- 1. Otevřete okno "VERSA Struktura".
- 2. Klikněte na tabulku "Hardware".
- 3. V seznamu zařízení klikněte na jméno kontroléru INT-RX.
- 4. Klikněte na tlačítko "Čtení" pro vyčtení dat detektorů z kontroléru (tato data se nevyčtou

po kliknutí na tlačítko v hlavním menu).

- 5. Použijte postup načtení sériového čísla během přenosu nebo zadejte sériové číslo ručně (oba postupy jsou popsány níže).
- 6. Přiřaďte funkce tlačítkům ovladače (postup je popsán níže).
- 7. Klikněte na tlačítko "Zápis" pro uložení změn do kontroléru (data bezdrátového detektoru

se neuloží po klinutí na tlačítko  $\|\cdot\|$  v hlavním menu).

#### **Čtení sériového čísla během přenosu**

- 1. Klikněte na políčko ve sloupečku "S/N" vedle názvu uživatele, kterému chcete přiřadit ovladač.
- 2. Klikněte na tlačítko "Nový". Otevře se okno "Nový".
- 3. Stiskněte tlačítko ovladače. Zobrazí se sériové číslo ovladače.
- 4. Klikněte na tlačítko "OK". Okno "Nový" se uzavře. Sériové číslo ovladače se zobrazí ve sloupci "S/N".

#### **Vložení sériového čísla manuálně**

- 1. Klikněte na políčko ve sloupečku "S/N" vedle názvu uživatele, kterému chcete přiřadit ovladač.
- 2. Zadejte sériové číslo ovladače a potvrďte stisknutím ENTER.

## **Přiřazení nových funkcí tlačítkům ovladače (kombinace tlačítek)**

Po přidání ovladače budou tlačítkům přiřazeny funkce přiřazené v uživatelském plánu. Můžete je nahradit jinými.

- 1. Klikněte pravým tlačítkem myši na políčko odpovídající tlačítku (kombinaci tlačítek). Zobrazí se seznam funkcí.
- 2. Klikněte na funkci, která se má spustit po stisku tlačítka ovladače (kombinaci tlačítek).

#### <span id="page-10-0"></span>**6.1.2 LCD klávesnice**

Ovladač můžete přidat během procesu přidávání uživatele / úprav uživatele. Postup je popsán v uživatelských manuálech k ústřednám série VERSA.

## <span id="page-10-1"></span>**6.2 Odebrání ovladače**

 $\boldsymbol{i}$ 

*Odebráním ovladače se vymaže pouze jeho sériové číslo, nikoli však jeho nastavení. Pokud je uživateli přidán nový ovladač, bude mít stejné nastavení jako odebraný ovladač.*

*Všechny ovladače a jejich nastavení můžete odstranit pomocí funkce "Odb.RX ovl." dostupné v servisním režimu na klávesnici ("2.Hardware" "1. Kláv. a exp" "9. Odb.RX ovl.").*

#### <span id="page-10-2"></span>**6.2.1 Program DLOADX**

- 8. Otevřete okno "VERSA Struktura".
- 9. Klikněte na tabulku "Hardware".
- 10.V seznamu zařízení klikněte na jméno kontroléru INT-RX.
- 1. Klikněte na tlačítko "Čtení" pro vyčtení dat detektorů z kontroléru (tato data se nevyčtou

po kliknutí na tlačítko v hlavním menu).

- 2. Klikněte na sériové číslo ovladače, který chcete odebrat.
- 3. Klikněte na tlačítko "Smazat". Dojde k otevření okna "Potvrzení".
- 4. Klikněte na tlačítko "Ano". Okno "Potvrzení" se uzavře.
- 5. Klikněte na tlačítko "Zápis" pro uložení změn do kontroléru (data bezdrátového detektoru

se neuloží po klinutí na tlačítko  $\|\cdot\|$  v hlavním menu).

#### <span id="page-11-0"></span>**6.2.2 LCD klávesnice**

Ovladač můžete odebrat během procesu úprav uživatele. Postup je popsán v uživatelských manuálech k ústřednám série VERSA.

## <span id="page-11-1"></span>**7. Opakovač rádiového signálu MRU-300**

Informace o montáži opakovače MRU-300 najdete v jeho manuálu.

Pokud chcete registrovat opakovač ke kontroléru, postupujte stejným způsobem jako při přidávání bezdrátového detektoru (viz ["Přidávání detektoru"](#page-7-1) str. [6\)](#page-7-1). Opakovač bude identifikován jako detektor MMD-300.

 $\dot{1}$ 

*Opakovač nemusíte do kontroléru zaregistrovat, ale pokud to neuděláte, jeho funkce nebude sledována (nepřenesou se výpadky napájení, ztráta komunikace nebo tamper).*

*Informace o slabé baterii je interpretována jako výpadek AC napájení.*

# <span id="page-11-2"></span>**8. Aktualizace firmwaru kontroléru**

- 1. Připojte kontrolér k počítači pomocí převodníku SATEL USB-RS.
- 2. Stáhněte si program s aktualizací firmwaru z www.satel.eu.
- 3. Spusťte stažený program.
- 4. Klikněte na tlačítko .
- 5. V okně, které se otevře, vyberte COM port, ke kterému je kontrolér připojen a klikněte na "OK".
- 6. Restartujte kontrolér (vypněte a zapněte napájení).
- 7. Program načte informace o nainstalované verzi firmwaru z kontroléru.
- 8. Když se zobrazí výzva s dotazem, zda chcete pokračovat v aktualizaci firmwaru, klikněte na "Ano".
- 9. Firmware kontroléru se zaktualizuje.